Um ein Inhaltsverzeichnis einzufügen, muss vorher das Dokument darauf vorbereitet werden. Das heißt, man schaut sich die Formatvorlagen an. Die Formatvorlage "Überschrift 1" ist am besten dazu geeignet, um ein einfaches Inhaltsverzeichnis für Bücher oder EBooks zu erstellen.

Gehe wie folgt vor:

#### **Schritt 1**

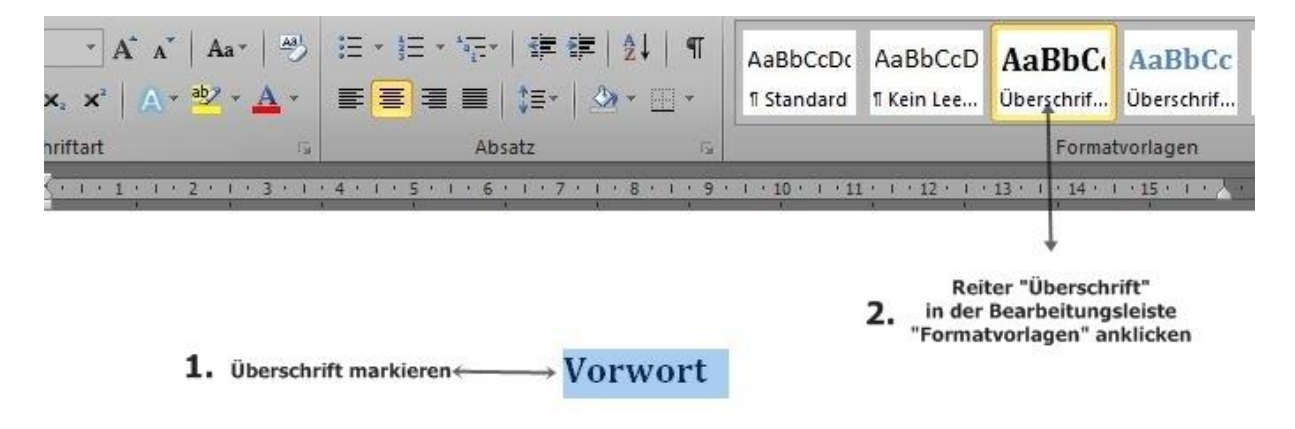

#### 四日のその日は追悼がに **Datei** Seitenlayout Sendungen Start Einfügen Verweise → Text hinzufügen **Ti** Endnote einfügen  $AB$ E Tabelle aktualisieren AB Nächste Fußnote Inhalts-Fußnote Zitat  $e$ infügen Motizen anzeigen einfügen \* verzeichnis: Inhaltsverzeichnis Fußnoten Zitate  $1211111$  $(1 + 1)$  1  $(1 + 2 + 1)$  3  $-1$ 囗 1. Man gehe auf Verweise 2. **Danach auf Inhaltsverzeichnis**  $\overline{1}$

**Schritt 2**

### **Schritt 3**

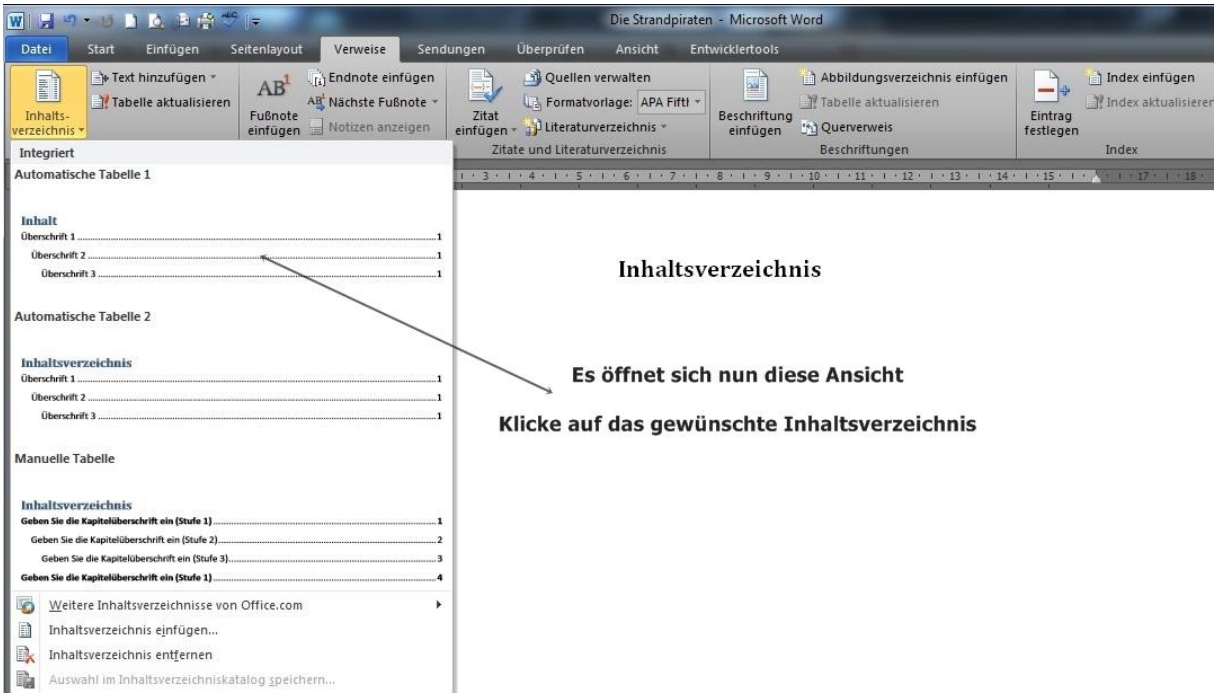

## **Schritt 4**

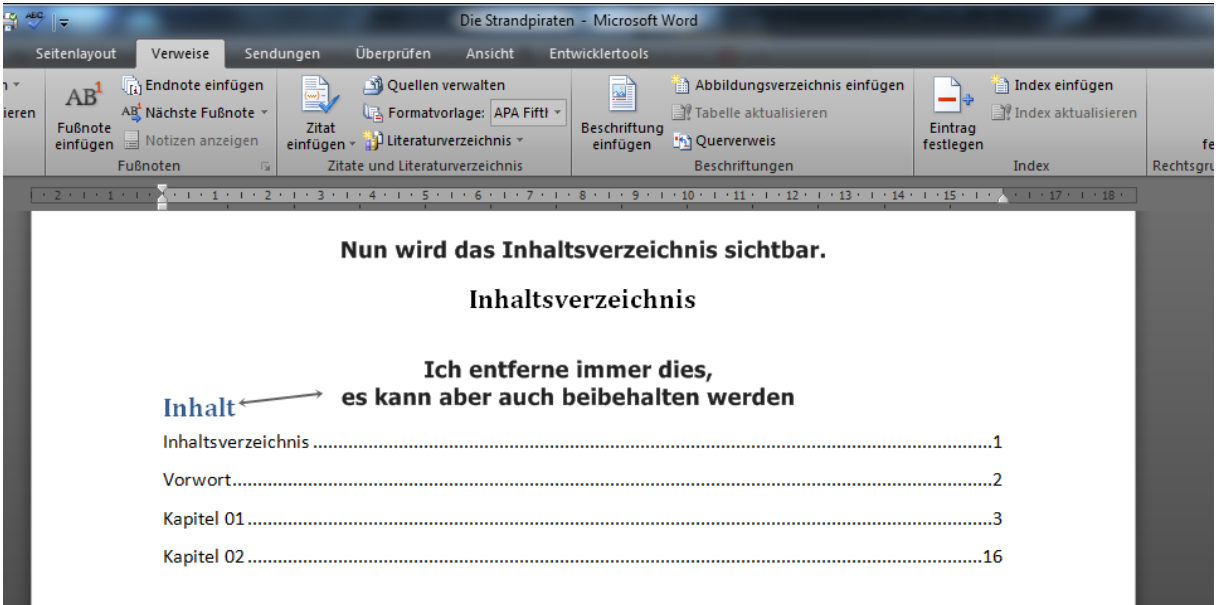

Um das Inhaltsverzeichnis zu aktualisieren, gibt es zwei verschiedene Möglichkeiten.

- ➢ Nur die Seitenzahlen aktualisieren
	- o Das wird genutzt, wenn man z.B. Textteile eingefügt hat
	- o Dabei werden nur die Seitenzahlen aktualisiert
- ➢ Oder das gesamte Inhaltsverzeichnis aktualisieren
	- o Dies wird genutzt, wenn der Datei z.B. neue Kapitel hinzugefügt wurden
	- o Die neue Kapitelüberschrift erscheint dann mit in der Liste

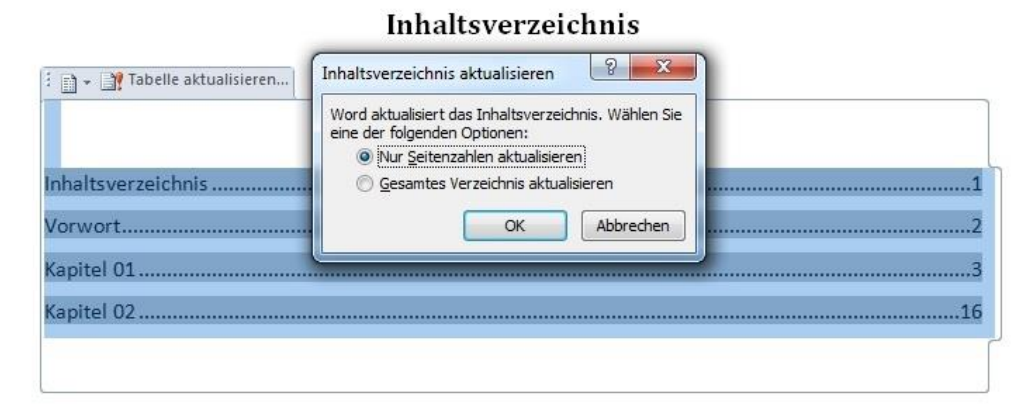

Möchte man das Inhaltsverzeichnis aktualisieren, gibt es zwei Möglichkeiten, dies zu tun

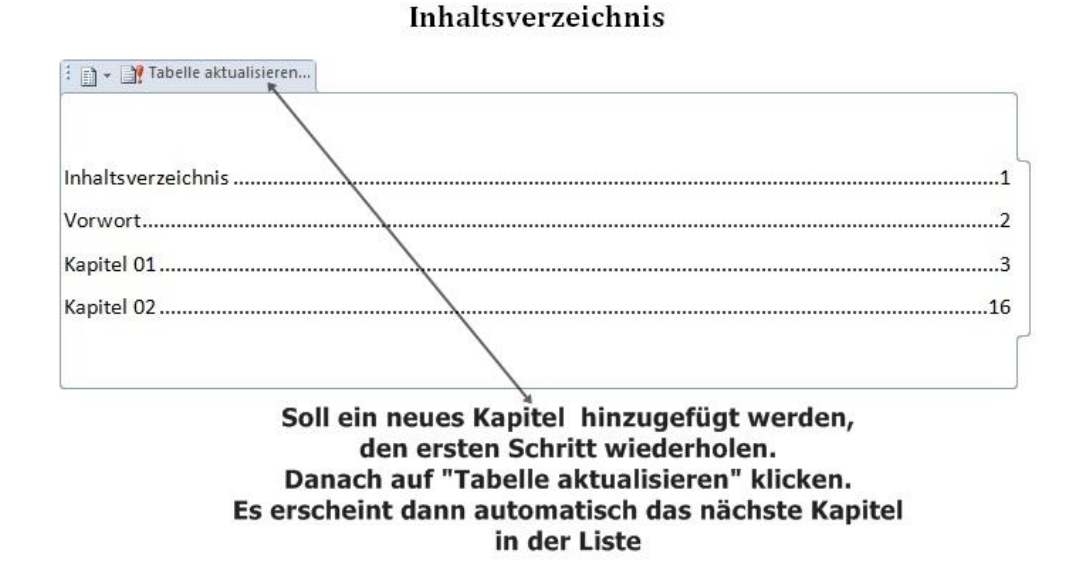

# Inhaltsverzeichnis

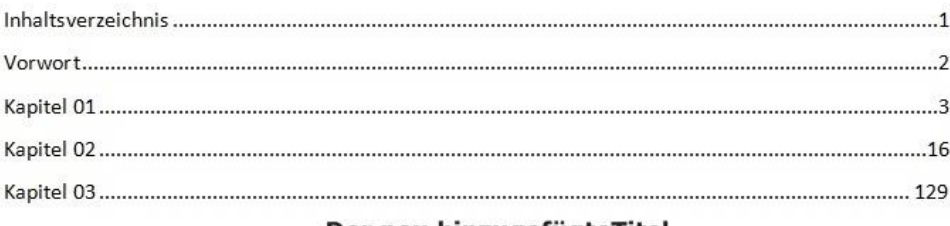

Der neu hinzugefügteTitel<br>des Kapitel 3 ist nun sichtbar